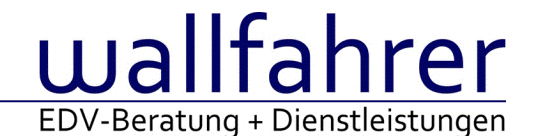

# **WINLine Versionsbeschreibung**

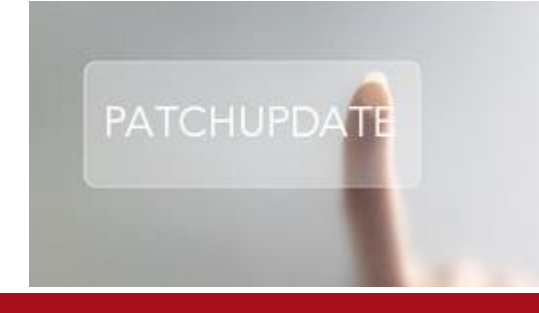

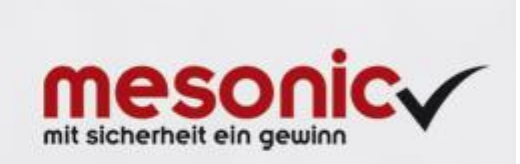

## WinLine Patch Update

### **Informationen zur Administration der mesonic WinLine - Dezember 2016**

**Patch Update von Version 10.3 Build 10003 auf Version 10.3 Build 10003.1**

Sehr geehrter WinLine Anwender,

ab sofort steht Ihnen der Patch auf die neue Version 10.3 (Build 10003.1) zur Verfügung, der durch einen einfachen Klick auf den Button "Patch-Update" heruntergeladen und anschließend installiert werden kann.

### **Wichtige Information! Folgender Punkt ist bei dem Update auf Version 10.3 (Build 10003.1) zu beachten:**

### **Der Patchvorgang muss im WinLine ADMN ausgeführt werden!**

### **Achtung:**

Für die Installation des Patches muss die Version 10.3 (Build 10003) vorhanden sein. Außerdem sollte darauf geachtet werden, dass auf dem Rechner, auf dem der Patch ausgeführt wird, der Internet Explorer Version 6.0 oder höher installiert ist.

### **Was ist VOR dem Update zu berücksichtigen?**

Vor dem Update-Vorgang ist sowohl eine Datensicherung, als auch eine Sicherung des Programmstandes anzulegen. Damit gewährleisten Sie, dass - im Falle eines unvorhersehbaren Zwischenfalls (z.B. Stromausfall, Hardwarekonflikte, Netzwerkschwankungen, etc.) und den dadurch verursachten Abbruch des Updatevorgangs wieder auf Ihre funktionsfähige Version zurückgesetzt werden kann.

### **Hinweis:**

Dieser Patch wird für alle installierten Sprachen durchgeführt!

Sollte im Zuge des Patchupdates eine Fehlermeldung auftreten, so können diese in der Datei "MSM Update Wizard Log(Uhrzeit).spl" nachgelesen werden. Beispiel für eine Fehlermeldung: "Beim Abgleich der neuen Dateien sind Fehler aufgetreten. Anhand des Protokolls können Sie feststellen welche Schritte nicht erfolgreich waren". Sollte sich in dieser Datei ein Eintrag "Could not open C:\WinLine\MESODISP3.MESO. (Different Program Versions 80700001 <=> 90000000)" finden, so müssen die entsprechenden Sprachdateien upgedatet werden. Wenn keine zusätzlichen Sprachen verwendet werden, können die Dateien aus dem WinLine - Programmverzeichnis gelöscht werden. Bei einer Netzwerkinstallation müssen die nicht verwendeten Sprachdateien auch aus dem WinLine - System-Verzeichnis am Server gelöscht werden.

**Änderungen in der Version 10.3 Build 10003.1**

### **WinLine**

WinLine Tabellen - Kopieren und Einfügen in Suchzeile Die Funktion des Kopierens und Einfügens (Copy & Paste) steht in der Suchzeile von WinLine Tabellen zur Verfügung.

Client Installation - Mesocol.ini wird nicht vom Server auf den Client kopiert (20914) Die Mesocol.ini wurde bei einer Client-Anlage nicht übernommen.

### WinLine Kontextmenü - Kontextmenü-Funktion in der WinLine

Durch Klicken der rechten Maustaste wird, abhängig von der Position des Mauszeigers, das Kontextmenü zuverlässig entweder nach oben oder unten aufgeklappt. Vorher konnte es Probleme bei der Anzeigedauer dieses Menüs geben, sodass dieses nach einem Rechtsklick im unteren Bildschirmbereich nicht dauerhaft stehen blieb.

### INFO - Info öffnet langsam

Es konnte vorkommen, dass bei einer großen Anzahl von Kostenträgern, ein öffnen der Belegumstellung und der Aufruf von INFO Kundeninformation, es zu Verzögerungen kam.

### Setzen, Speichern, Ändern von Eigenschaften

Das Setzen, Speichern, Ändern von Eigenschaften unter Berücksichtigung der entsprechenden Objektberechtigungen wurde optimiert.

Matchcode im Feld Postleitzahl

In individuellen Vorlagen zum Personenkontenstamm wurde im Feld Postleitzahl anstelle des Postleitzahlen-Matchcodes der Länder-Matchocde geöffnet.

### CWLTAPI - CWLTapi öffnet sich immer wieder

Wurde CWLTAPI im Tray gestartet, so wurde mit jedem Neustart von CWLSTART ein weiteres CWLTAPI im Tray angezeigt.

Download Liste - Button "ausgewählten Patch ausführen"

Der Button "ausgewählten Patch ausführen" steht nur noch zur Verfügung, wenn das Fenster "Download Liste" über den WinLine ADMIN aufgerufen wird.

Datentools - Datentool /GEOPLZ

Wenn in einer Mandanten-Datenbank mehrere Lohnmandanten vorhanden waren und diese gleichlautende Arbeitnehmernummern aufwiesen, dann wurde das Datentool /GEOPLZ nicht korrekt durchgeführt.

### **WinLine KORE**

KORE-Statistik - Saldo In der 3. Ebene wird nun der Saldo angedruckt.

### **WinLine FIBU**

Kontoblatt - Ausgabe Tabelle

Die Tabellenausgabe des Kontoblattes wurde überarbeitet.

- Die in dem Anwahlfenster des Kontoblattes ausgewählte Periodenselektion oder Datumseingrenzung wird sofort bei der Tabellenausgabe berücksichtigt.

- Bei der Tabellenausgabe des jahresübergreifenden Kontoblattes werden alle ausgewählten Perioden ausgegeben.

### Datenübertragung via ELSTER - Elster ERiC Version 25.2.8.0 für 2017

Die neue Elster ERiC Version 25.2.8.0 wird für die Übermittlung von Umsatzsteuervoranmeldungen und Zusammenfassender Meldung (ZM) des Jahres 2017 zwingend benötigt. Wird erstmalig nach Einspielung dieses Patches eine Umsatzsteuervoranmeldung oder Zusammenfassende Meldung angewählt, so erscheint die Updateanfrage auf die neue Version. Wird diese mit 'Ja' bestätigt, so wird die neue Version installiert und die Übertragung kann erfolgen. Wird allerdings mit 'Nein' bestätigt, so steht eine Ausgabe via ELSTER nicht zur Auswahl.

UVA Deutschland - Hinweis zu Änderungen der UVA seit 10002.15

Änderungen der UVA seit Version 10002.15 betreffen die UVA im Bereich der Umsätze (Steuersatz 19%, 7%) und UVA im Bereich der Erwerbsteuer (Steuersatz 19%, 7%)

1.) ELSTER-Übertragungsprotokoll:

- UVA im Bereich der Umsätze (Steuersatz 19%, 7%) Es wird nur die Bemessungsgrundlage (Betrag ungerundet ohne Nachkommastelle), keine Steuer ans Finanzamt übermittelt.

- UVA im Bereich der Erwerbsteuer (Steuersatz 19%, 7%) Im Umsatzsteuerbereich wird nur die

Bemessungsgrundlage (Betrag ungerundet ohne Nachkommastelle), keine Steuer ans Finanzamt übermittelt. Im Vorsteuerbereich wird die auf Grundlage der BMG errechnete Steuer übermittelt. Vorsteuerbeträge aus dem innergemeinschaftlichen Erwerb von Gegenständen (KZ 61 des UVA-Formulars) errechnen sich automatisch aus der Steuer der KZ 89, 93 zuzügl. KZ 98 und 96. Ist eine Steuerzeile als Erwerbsteuerzeile mit nicht abziehbarer Vorsteuer hinterlegt, darf in der Formularzuordnung nicht die "Feldnummer 29" in den Spalten VSt, VSt-Soll oder VSt-Haben eingetragen sein, damit diese Steuer nicht in KZ 61 eingerechnet wird. --> Die Steuerzeilen in dem Programm Stammdaten / Mandantenstammdaten / Unternehmensstamm auf korrekte Zuordnung prüfen. 2.) UVA-Formular

Als Steuerbetrag wird der Prozentsatz der BMG ermittelt und auf dem UVA-Formular ausgewiesen.

3.) Steuerbeleg

Ausweis der errechneten Steuer (Prozentsatz der BMG) als "Steuer (Elster)" Ausweis der tatsächlich gebuchten Steuer lt. Kontoblatt Steuerkonto.

### **WinLine FAKT**

Belegkalkulation - Packageartikel

In der Belegkalkulation werden Packageartikel bei der Berechnung der Summen ausgenommen. Unter gewissen Voraussetzungen konnte es vorkommen, dass auch Artikel die ein Makro hinterlegt hatten, von der Berechnung ausgenommen wurden.

Lagerorte-Umbuchung - Übernahme des Lagerorts "von Lagerort"

Der "von Lagerort" wurde bei der Erfassungsmethode "Einzelerfassung" nicht übernommen.

Inventur - Optimierung in der Inventur

Folgende Optimierungen wurden in der Inventur vorgenommen:

- Soll / Ist-Abgleich bei Lagerorten

- Ausgabe der Liste "Differenzliste"

- Ausgabe der Liste "gezählte Artikel"

### Inventur EXIM - Vorlage für Inventur EXIM

Für die Nutzung des Inventur EXIMs (Import) müssen zur Zeit alle zur Verfügung stehenden Felder in den Aufbau der Vorlage übernommen werden!

Statistikauswertung

Wenn die Statistikauswertung mit vielen Daten als Cube ausgegeben wurde, konnte es dazu kommen, dass kein Ergebnis angezeigt wurde.

### Individuelle Belegvorlagen - Nicht angezeigtes Vorlagenfeld mit Vorbelegung

Bei der Verwendung von einer individuellem Formularvorlage im Belegerfassen konnte es zu einem Programmabbruch kommen, wenn die Vorlage ein nicht angezeigtes und mit Vorbelegung versehenes Feld enthielt.

Jahresabschluss - neue Funktion

Der Menüpunkt "Jahresabschluss" wurde um die Option "EB erstellen und sofort buchen" erweitert. Wenn diese Option beim Jahresabschluss aktiviert ist, werden im Anschluss des Jahreswechsels automatisch die Eröffnungsbuchungen gebucht und die Lagerstände vom Vorjahr übernommen.

### Cockpit "Kassa" - Eintrag Jahresabschluss

Das Cockpit "Kassa" wurde um den Eintrag "Jahresabschluss" erweitert. Wenn der JA aus diesen Eintrag heraus aufgerufen wird, wird das Fenster in einer vereinfachten Variante dargestellt und der Abschluss kann direkt inkl. EB-Buchungen und Lagerstands-Buchungen durchgeführt werden.

### **WinLine PPS**

durchgehende Fertiigung - Tätigkeiten einplanen - neue Option "durchgehende Fertigung mit Unterbrecher" In den Applikationsparametern der PPS im Bereich Parameter steht die Checkbox "durchgehende Fertigung mit Unterbrecher" zur Verfügung.

Beispiel: In einer Stückliste gibt es eine Tätigkeit. diese Tätigkeit hat das Flag durchgehende Fertigung. Die Maschinen werden feingeplant während bei den Mitarbeitern nur eine Grobplanung erfolgt. Als Ressourcen werden einmal eine definierte Maschine hinterlegt (9-1 Maschine). Zusätzlich werden die Ressourcen Mitarbeiter Tagschicht (Ressourcengruppe 1, diese arbeiten von 7 bis 15 Uhr) hinterlegt oder es kann die Nachtschicht der Mitarbeiter (Ressourcengruppe 2, diese arbeiten von 17 bis 22 Uhr) herangezogen werden. Würde jetzt ein Produktionsauftrag angelegt werden, der mehr als 8 Stunden dauern würde, so könnte dieser Auftrag nicht eingelastet werden. (Hintergrund ist, dass die Nachtschicht nicht direkt im Anschluss arbeitet). Mit aktivierter Checkbox in den Parametern würde die Tagschicht eingelastet werden und im Anschluss die Nachtschicht.

### **WinLine LIST**

Auswertungen - Filterbedingung 'Kontaktart' = Standard funktioniert nicht Wurde in einer Adressenliste auf die Adressenart gefiltert, so wurden keine Datensätze ausgegeben und eine Meldung in das Audit geschrieben.

Tabellen-Ausgabe - DTP Einstellungen bei Ausgabe auf Tabelle Bei der Tabellenausgabe werden die DTP-Einstellungen korrekt unterstützt.

### **WinLine LOHN Deutschland**

Profitcenterauswertung - Profitcenterauswertung ignoriert Aufteilung

Die Profit Center Auswertung wurde bei Selektion von Kostenstellen (wenn dort etwas eingetragen ist) überarbeitet.

Hinweis: Werden mehrere Kostenstellen selektiert, kann es zu Cent Differenzen kommen, die nicht ausgeglichen werden in der Profitcenter Auswertung.

### AAG / Speicher für bAV - AAG-Erstattung mit bAV und neuem Speicher 996

Für die neue gesetzliche Ausweitung im AAG-Verfahren "Erstattung der AG-Aufwendung Arbeitsunfähigkeit" wurde der neue Speicher 996 = AG-Zuwendung zur BAV im Programm manifestiert.

Ist in der entsprechenden Lohnart zur betrieblichen Altersvorsorge das Flag 'Beträge' im Speicher 996 gesetzt, so wird auf Basis der SV-Tage der Betrag errechnet und für den maschinellen Antrag in der Tabelle im Arbeitnehmerstamm "Bescheinigungen" vorgeschlagen. Bitte prüfen Sie vorher, ob die Krankenkasse diese

Aufwendungen erstattet, da es in Abhängigkeit der Satzung der Kasse steht.

### Lohnsteuerbescheinigung 2017 - Lohnsteuerbescheinigung 2017

Der Arbeitgeber hat für französische Grenzgänger, bei denen Aufgrund einer Bescheinigung vom Lohnsteuerabzug abzusehen ist, unter Nr.2 der elektronischen LStB in dem dafür vorgesehenen Teilfeld den Großbuchstaben "FR" zu bescheinigen und um das Bundesland zu ergänzen, in dem der Grenzgänger im Bescheinigungszeitraum zuletzt tätig war.

Dafür wurde im Arbeitnehmerstamm Register "Lst" im Bereich "weitere Steuerinfo" die Großbuchstaben

- für Baden-Württemberg = "FR1"
- für Rheinland-Pfalz = "FR2"
- $\bullet$  für das Saarland = "FR3"

zur Auswahl mitgegeben.

### AAG für Dezember 2016

AAG-Erstattungsdateien können mit dem Patch 10003.1 erst ab dem 01.01.2017 ausgegeben werden, auch wenn es sich um Zeiträume des Jahres 2016 handelt.

#### ELStAM - ELStAM - Anmeldung

Für die Anmeldung eines Arbeitnehmers bei Elster via Elster-ELStAM wird nun das gültig ab Datum aus dem Arbeitnehmerstamm Register Person und nicht mehr das Eintrittsdatum verwendet.

### Auswertungen - Auswertung Abgerechnete Lohnarten

Im Programm Auswertungen steht die Auswertung "Abgerechnete Lohnarten" neben dem Bildschirmdruck und Druck auch als Cube- und XLSX-Ausgabe zur Verfügung.

### Arbeitnehmertsamm ELStAM - ELStAM-Referenzdatum

Im Arbeitnehmerstamm Register 'Lst' wurde im Unterregister ELStAM ein neues Eingabefeld "Ref-Datum Abmeldung" bereitgestellt. Sollte eine Abmeldung nicht möglich sein, weil das Referenzdatum ein anderes laut Rückmeldung Elster sein soll, so ist dieses zu hinterlegen und nochmals in diesem Register die Abmeldung auszulösen.

Die Logik des Referenzdatum in Bezug auf die Anmeldung ist wie bisher geblieben. Für eine Anmeldung wird das gültig ab Datum verwendet, für maximal 42 Tage zurück.

### Auswertungen LSTA 2017 - Auswertungen LSTA 2017

Die Lohnsteueranmeldung für das Jahr 2017 wurde um ein neues Kennzeichen von Elster erweitert, in welchem ergänzende Angaben zur Steuererklärung mitgegeben werden können. Ein Beleg zu diesen Angaben muss via Post/Fax oder Mail zu dieser Steuererklärung an die Finanzverwaltung gesendet werden (lt. Verordnung). In der Programmselektion, wenn eine Betriebsstätte ausgewählt wurde, steht nun für die "Ergänzende Angaben zur Steueranmeldung" ein Textfeld zur Verfügung. Eine textliche Hinterlegung für das Finanzamt ist mit maximal 180Zeichen möglich. Der hinterlegte Text löst bei Übertragung den Schlüssel 1 im Formular aus.

### Unfallversicherung - Kernprüfung UV

Damit die neuen Kommunikationswege mit der Unfallversicherung fehlerfrei aus der WinLine LOHN DE ausgeführt werden, wird die vom DGUV (Dachverband der Unfallversicherer) bereitgestellte Kernprüfung genutzt. Dazu müssen am Server/Client folgende JAR-Files vorhanden sein, welche im Patch mitgegeben werden:

MESOUVDSASKernpruef.jar MESOUVDSKOKernpruef.jar MESOUVDSLNKernpruef.jar.

### Bescheinigungen - Erkrankung des Kindes

Im Bereich "Arbeitsentgelt" (Punkt 3) wurde die Entgeltbescheinigung zur Berechnung von Krankengeld bei Erkrankung des Kindes (Stand 01.01.2015) überarbeitet. Für die Angabe "Brutto" wird der AAG Speicher 997 mit dem Monat der letzten Abrechnung mit 30 SV Tagen herangezogen. Das bedeutet, dass in den entsprechenden Lohnarten der Speicher 997 bei Beträgen angeflagt sein muss. Für das Feld "Netto" wird der Netto-Speicher 002 der letzte Abrechnung mit 30 SV Tagen herangezogen. Die Differenz Netto (1) minus Netto (2) wird entsprechend ausgewiesen.

### Datenübertragung via ELSTER - Elster ERiC Version 25.2.8.0 für 2017

Die neue Elster ERiC Version 25.2.8.0 wird für die Übermittlung von Lohnsteueranmeldung, Lohnsteuerbescheinigung und ELStAM des Jahres 2017 zwingend benötigt. Wird erstmalig nach Einspielung dieses Patches eine Lohnsteueranmeldung, Lohnsteuerbescheinigung oder ELStAM angewählt, so erscheint die Updateanfrage auf die neue Version. Wird diese mit 'Ja' bestätigt, so wird die neue Version installiert und die Übertragung kann erfolgen. Wird allerdings mit 'Nein' bestätigt, so steht eine Ausgabe via ELSTER nicht zur Auswahl.

### Rechengrößen 2017 - Bezugs-und Rechengrößen 2017

Nach dem Jahresabschluss und vor der Abrechnung Januar 2017 sollten die im Programm Stammdaten / Bemessungsgrundlagen bereitstehenden Bemessungsgrundlagen über den Button 'Auf neue SV-Werte prüfen und importieren' geladen werden.

### Datenaustausch DRV - Versicherungsnummernabfrage

Die Datenstelle der Rentenversicherung (DSRV) bietet ab 01.07.2016 einen neuen Service an, welcher ab 01.01.2017 für die Softwarehersteller verpflichtend ist. Mit dem Verfahren "Versicherungsnummernvorabanfrage" kann die passende Versicherungsnummer zu einem Arbeitnehmer abgefragt werden. So können zukünftig deutlich mehr Anmeldungen und Sofortmeldungen gleich mit passenden Versicherungsnummern übertragen werden. Das Verfahren nutzt die bekannten Kommunikationswege im DEÜV-Verfahren. Soweit keine Versicherungsnummer ermittelt werden konnte, kann wie bisher eine Anmeldung ohne Versicherungsnummer erfolgen. Beim Abspeichern eines neu angelegten Arbeitnehmers oder bei der Arbeitnehmer Vorerfassung wird bei fehlender SV-Nummer und hinterlegten Geburtsdaten vor der Speicherung folgender Hinweis vom Programm ausgegeben: "Dem Arbeitnehmer wurde keine SV-Nummer zugewiesen. Soll eine sofortige Abfrage der Sozialversicherungsnummer erfolgen?". Mit "Ja" bestätigt wird die Datei in den dakota-Datenpfad für den Versand gestellt und kann versendet werden. Soll keine sofortige Anfrage gestellt werden, wird der Arbeitnehmerstamm abgespeichert und wie bislang wird über die Anmeldung Grund 10 die Anfrage zur Versicherungsnummer gestellt. Eine Versicherungsnummernabfrage kann nicht storniert werden. Die Rückmeldungen, welche durch dakota bereitgestellt werden, können Ablehnungen oder zurückgemeldete Versicherungsnummern sein.

### Abrechnung 2017 - PAP 2017

Die Vorgaben zur Steuerberechnung wurden auf Basis des Programmablaufplanes des BMF für 2017 in das Programm implementiert. Darin enthalten sind:

- dass in der gesetzlichen Krankenversicherung und sozialen Pflegeversicherung die Beitragsbemessungsgrenze 52.200 Euro (2016: 50.850 Euro) beträgt

- in der gesetzlichen Krankenversicherung der ermäßigte Beitragssatz weiterhin 14,0 % beträgt

- in der sozialen Pflegeversicherung der bundeseinheitliche Beitragssatz 2,55 % (2016: 2,35 %) beträgt

- in der allgemeinen Rentenversicherung die allgemeine Beitragsbemessungsgrenze (BBG West) 76.200 Euro (2016: 74.400 Euro)

- die Beitragsbemessungsgrenze Ost (BBG Ost) 68.400 Euro (2016: 64.800 Euro) beträgt

- in der allgemeinen Rentenversicherung der Beitragssatz weiterhin 18,7 % beträgt

- der Teilbetrag der Vorsorgepauschale für die Rentenversicherung 68 % (2016: 64 %) beträgt

### DEÜV-Ausgabe der Meldungen - DEÜV-Datenausgabe

Nach der DEÜV-Datenausgabe und Übergabe der Datei an dakota wird folgende Meldung als Hinweis am Bildschirm ausgegeben: "Die Daten wurden im Dakota Verzeichnis abgestellt."

#### Datenaustausch UV - elektronischer Lohnnachweis

Ab 01.01.2017 ist die Abgabe eines elektronischen Lohnnachweises gesetzlich verpflichtend. Das bedeutet, dass alle Arbeitgeber bis zum 16.02.2017 die Meldungen an die Unfallkassen für das Jahr 2016 via elektronischem Lohnnachweis übermittelt haben müssen. Vor der Übermittlung des elektronischen Lohnnachweises muss der AG einen automatisierten Abgleich mit einer Stammdatendatei durchführen, die beim Spitzenverband der Unfallversicherung (DGUV) eingerichtet wurde. Aus der WinLine heraus sind dazu neben den Daten zum eigenen Unternehmen die Betriebsnummer der UV, Mitgliedsnummer und IN zu senden, welche aus dem Programm Meldungen / UV / Stammdatenabfrage zu starten ist. Die Übertragung erfolgt über den DSAS = Datensatz 'Abfrage Stammdaten'. Die Rückmeldung der Stammdaten für das Unternehmen durch die Unfallversicherung erfolgt über die Rückmeldung via dakota. Das Ergebnis wird als Protokoll in den Spooler, bzw. in den Betriebsstamm / Erw. / Unfallversicherung gestellt. Der Elektronische Lohnnachweis kann nach fehlerfreier Stammdatenlieferung im Programm Meldungen / UV / UV-Lohnnachweis erstellt werden. Die Datei kann wie gewohnt im Programm dakota.ag versendet werden. Weitere Informationen werden bis Ende Dezember im White Paper 'Unfallversicherung ab 01.01.2017' zur Verfügung gestellt.

### DRV Kernprüfung - Meldungen

Für die Prüfung der Datenausgabe für die DEÜV ab 2017 hat die Deutsche Rentenversicherung eine neue Kernprüfung für die LOHN-Software veröffentlicht, welche im Programm mitgegeben wird. Im WinLine-Verzeichnis am Client und am Server steht für das Jahr 2017 die Kernprüfung "MESODEUEVKernpruef19.jar" für die Datenprüfung und Datenausgabe zur Verfügung.

Kernprüfungen - Alle Kernprüfungen 2017 im Überblick Alle Kernprüfungen für 2017, die am Server / Client existieren müssen: - DEÜV MESODEUEVKernpruef.jar MESODEUEVKernpruef17.jar MESODEUEVKernpruef18.jar MESODEUEVKernpruef19.jar Du055c.dll - Unfallversicherung

MESOUVDSASKernpruef.jar MESOUVDSKOKernpruef.jar MESOUVDSLNKernpruef.jar

- AAG MESOAAGKernpruef.jar MESOAAGKernpruef16.jar MESOAAGKernpruef17.jar

- Beitragsnachweis MESOBNAKernpruef.jar

### MESOBNZKernpruef.jar

- DASBV kernpruef.dll KernpruefungBV.dll asSmileCenter.dll

### DEÜV-Meldungen - Status f. Familienangehörige

Arbeitnehmer, für welche im laufenden Abrechnungsjahr eine DEÜV-Meldung mit Grund 10,11,12,13 und 20 mit einem falschen Statuskennzeichen ausgegeben wurde, wird nach Änderung der Stammdaten die bereits erstellte Anmeldung storniert und mit dem geänderten Status-Kennzeichen neu gemeldet.

### Lohnartenstamm - Verrechnungsgruppe N70

x) Im Lohnartenstamm gibt es das neue Abrechnungsschema 56 (Bemessung für N70). Dieses Abrechnungsschema ist Abrechnungsneutral und füllt nur den Topf für die Bemessung der Verrechnungsgruppe N70 "Verrechnungsgruppe für die Halbierung des PV-Beitrages gemäß § 51 Abs. 7 ASVG, wenn die Pension in der sogenannten Bonusphase (derzeit bei Frauen vom vollendeten 60. bis zum vollendeten 63. Lebensjahr und bei Männern vom vollendeten 65. bis zum vollendeten 68. Lebensjahr erstreckt) nicht in Anspruch genommen wird." x) In der Auswertung der Abrechnung wird der Topf mit der Verrechnungsgruppe N70 und dem Prozentsatz von 11,4 berücksichtigt. Ebenso bei den ELDA-Meldungen und in den Rollungen

### Zusatzmodul KUG - KUG 2017

Für das Abrechnungsjahr 2017 liegt von der Agentur für Arbeit derzeit noch kein Programmablaufplan zur Berechnung des Kurzarbeitergeldes vor. Sobald dieser veröffentlicht wurde, wird er in den WinLine LOHN DE eingepflegt.

### **WinLine LOHN Österreich**

SV-Werte 2017 - SV-Werte 2017 Höchstbeitragsgrundlage: x täglich € 166,00 x monatlich € 4980,00 x SZ jährlich € 9960,00 x monatlich freie DN (ohne SZ) € 5810,00

Geringfügigkeitsgrenzen: x täglich - entfällt per 1.1.2017 x monatlich € 425,70 x Pauschalbetrag DAG € 638,55

Absenkung Arbeitslosenversicherungsbeitrag:

x N25a bis € 1342,00 x N25b bis € 1464,00 x N25c bis € 1648,00 x N25d bis € 1342,00 x N25e bis € 1464,00

Auflösungsabgabe: x € 124,00

Pauschalbetrag für E14 (Zivildienst): x € 5,29

Service Entgelt (E-card Gebühr): x € 11,40

Monatsabschluss 2016/2017

Beim Monatsabschluss von 12/2016 auf 01/2017 wird die Bemessungsgrundlagentabelle gültig ab 01/2017 mit den für 2017 gültigen Werten erzeugt.

Der Hinweis, dass das Programm für eine Abrechnung des neuen Abrechnungsjahres nicht gültig ist, kommt nun erst beim Wechsel auf das Abrechnungsjahr 2018.

Pfändungswerte 2017 Die Pfändungsgrenzen für 2017 lauten:

Allgemeiner Grundbetrag = 889,00 Erhöhter allg. Grundbetrag = 1038,00 Höchstberechnungsgrundlage = 3540,00

Unterhaltsgrundbetrag = 177,00 Max. Unterhaltsgrundbetrag = 885,00

Unterhaltsexistenzminimum = 333,38 Existenzminimum = 444,50

Arbeitskräfteüberlassungsbeitrag 2017

Der Arbeitskräfteüberlassungsbeitrag muss ab 2017 nicht nur für die Arbeiter, sondern auch für die Angestellten gezahlt werden. Die Arbeiter werden weiterhin mit der Verrechnungsgruppe N18 verbeitragt die Angelstellten mit der neuen Beitragsgruppe N28.

Der Beitragssatz ist für beide 0,8 %.

Im Betriebsdatenstamm wird das KZ für Arbeitskräfteüberlassung bei Änderung und Speichern des Betriebsdatenstandes nach Rückfrage nun nicht nur in alle Arbeiter die den Betriebsdatenstamm eingetragen haben übernommen, sondern auch in alle Angestellten.

Im Arbeitnehmerstamm kann das KZ für Arbeitskräfteüberlassung nun auch bei den Angestellten gesetzt werden.

Bei der Auswertung der Abrechnung wird für die Angestellten die Verrechnungsgruppe N28 berechnet und gemeldet

### Bemessungsgrundlagen - Neuer DB % in BMG bei Jahreswechsel

Beim Monatsabschluss von 12/2016 auf 01/2017 wird bei der Anlage der Bemessungsgrundlagentabelle der für 2017 gültige DB Prozentsatz von 4,1 in die Bemessungsgrundlagentabelle eingetragen.

### Lohnzettel SV freie Dienstnehmer

Es konnte vorkommen, dass der Lohnzettel SV bei Werkvertrag nicht erzeugt wurde, wenn im der zuletzt abgerechneten Periode "nur" BV bezahlt wurde.

### ELDA 2017

Der Dateiaufbau wurde an die Anforderungen 2017 angepasst (Satzversionen, neue Felder, etc.) Dies betrifft die Versichertenmeldungen 05,15,30,31,32 und 33 sowie den Lohnzettel FIN/SV.

### Geringfügig Beschäftigte ab

x) Bei den neuen Beitragsgruppen für Geringfügige wird nun auch die tägliche Höchstbemessung geprüft und im Bedarfsfall mit dieser gedeckelt.

x) Pauschalierte DAG wird erst dann berechnet, wenn mindestens zwei Geringfügige abgerechnet wurden. Die Bem

### **WinLine START**

Datencheck - Erweiterung der Prüfung im Datencheck (Belege) Der Datencheck für die Belege wurde erweitert, dass Belege wo es zu eine doppelten Abbuchung der Artikel gekommen ist ausgewiesen werden.

### **WinLine Action Server**

Synchronisation Termine - Sync-Zeitraum geht nicht automatisch weiter Das Beginn- und Endedatum der Synchronisationszeiträume wurde nicht nicht richtig berechnet.

### **WinLine ARCHIV**

Dokumentenkreisnummer - Hochzählen der Dokumentenkreisnummer

Das Hochzählen der Dokumentenkreisnummer wird wieder korrekt vorgenommen, wenn die Option "Automatische Konvertierung von PDF- nach durchsuchbaren PDF-Dateien" in den Archivparametern aktiviert ist.

Archivierung über Addins - Archivierung von Emails mit Sonderzeichen im Betreff Es konnte vorkommen, dass Emails mit Sonderzeichen im Betreff über die Mesonic Addins nicht archiviert werden konnten.

### **WinLine ADMN**

Upsize - /GEOPLZ im Upsize Beim Upsize auf die Version 10.3 (10003.1) wird das Script /GEOPLZ nicht mehr automatisch ausgeführt.

### **WinLine CRM**

CRM-Einträge in Cockpit Definition

Durch die Umstellung einer Prüfroutine werden in der Cockpitdefinition nun wieder die entsprechenden CRM-Schritte zur Auswahl zur Hinterlegung im Cockpit angezeigt.

### **WinLine INFO**

CRM Aktualisierung - Aktualisierung CRM In den Info Applikationen wird nach dem Erzeugen eines CRM-Eintrags / Folgeschritts die Info aktualisiert.

#### Konteninfo

In der Konteninfo wurde bei den Ansprechpartnerlisten die Checkbox "Mailtext" durch eine Auswahllistbox ersetzt, wobei folgende Werte zur Auswahl stehen:

0 ohne Mail - Entspricht der Option der Vorgängerversion (nicht aktivierte Checkbox)

1 mit Mailadressen - damit werden ggf. im Archiv vorhandene Mails mit angezeigt, wobei hier nur die ersten 10 eMail-Adressen angezeigt werden.

2 mit Mailadressen und Text - Entspricht der Option der Vorgängerversion (aktivierte Checkbox)

### **WinLine Formular Editor**

### Ausdruck von zusätzlichen Leerseiten

Durch interne Steuercodes innerhalb einer Spooldatei konnte es vorkommen, dass beim Ausdruck zusätzliche Leerseiten gedruckt wurden.

### **WEBEdition**

Speichern der Menüstruktur im WinLine ADMIN

Die Einstellungen zur Anzeige der Menüstruktur (Baum 1 bis Baum 3) im WEB ADMIN können wieder gespeichert werden.

### **WinLine server**

### Neue Modulbezeichnung

Die ehemalige Bezeichnung "ENTERPRISE CONNECT" wurde auf "Enterprise connect/64 BIT-Server" erneuert. Die neue Bezeichnung ist sowohl in der Lizenzdatei als auch im Fenster "Lizenzeingabe" in Verwendung.

### **WinLine mobile**

Spalten verschieben/aus-einblenden - WinLine mobile: Spalten-Einstellung im Dialog-Stapel speichern Die Kontextmenüeinträge für das Laden/Speichern der Einstellungen werden jetzt unterstützt. Dieses gilt jedoch nur bei den Tabelleneinstellungen, die dafür vorgesehen sind. Im Buchen Dialog ist das anzeigen/verstecken von Spalten nicht vorgesehen.

#### Bei durch die Lizenz eingeschränkten Menübäumen kam es zu einem Json-Fehler

Es konnte vorkommen, dass folgende Meldung nach dem Start der WinLine mobile auftrat: Meldung: SyntaxError: JSON.parse: unexpected non-whitespace character after JSON data at line 1 column 5532 of the JSON data

### **Patch Update WinLine Server**

Für den WinLine Server 32 BIT steht ebenfalls ein Patch zur Verfügung, den Sie über diesen [Link](mhtml:file://D:/DOCU/mesonic/Update/103001.mht!ftp://www.mesonic.com/SUPPORT/UPDATES/10003100031/ewl10003132.zip) downloaden können.

Den WinLine Server 64 BIT können Sie über diesen [Link](mhtml:file://D:/DOCU/mesonic/Update/103001.mht!ftp://www.mesonic.com/SUPPORT/UPDATES/10003100031/ewl10003164.zip) downloaden.

Dabei ist folgende Vorgehensweise zu beachten:

1.) Der EWL-Service muss in der Windows - Systemsteuerung / Verwaltung / Dienste (und dort der Dienst "Mesonic EWL Service Manager") gestoppt werden (das stoppt auch den EWL- Server).

2.) Dann können die Dateien aus der ZIP-Datei (Download) einfach in das EWL Verzeichnis kopiert werden. Zwei Dateien müssen ggf. extra behandelt werden:

a) Der Java-Client (WepApplet.jar aus der ZIP-Datei), die Datei 'download.ewlhtm' und die Datei 'direkt download.ewlhtm müssen in das root-Verzeichnis kopiert werden (das Verzeichnis, das in der mesoserver.config mit rootpath= eingetragen ist, wenn dort nichts eingetragen ist, bzw. der Eintrag auskommentiert ist (beginnt dann mit #), dann ist es das Verzeichnis in dem das mesoserver.exe liegt).

b) Die Datei mesospool.exe muss in das WinLine-Serververzeichnis kopiert werden (das Verzeichnis, das in der mesoserver.config mit serverpath= eingetragen ist, dieser Eintrag muss existieren).

3.) Der Dienst "Mesonic EWL Service Manager" muss dann wieder in der Windows - Systemsteuerung / Verwaltung / Dienste gestartet werden.

Dieser Vorgang ist für jede weitere Serverinstallation durchzuführen.

### **Patch Update WinLine mobile**

Für die WinLine mobile steht ebenfalls ein Patch zur Verfügung, den Sie über diesen [Link](mhtml:file://D:/DOCU/mesonic/Update/103001.mht!ftp://www.mesonic.com/SUPPORT/UPDATES/10003100031/MWL100031.zip) downloaden können. Dabei ist folgende Vorgehensweise zu beachten:

1.) Es muss darauf geachtet werden, dass kein MWL-Benutzer mehr angemeldet ist (WINLine ADMIN / Monitor)

2.) Der EWL-Service muss in der Windows - Systemsteuerung / Verwaltung / Dienste (und dort der Dienst "Mesonic EWL Service Manager") gestoppt werden (das stoppt auch den EWL- Server) - dieser Vorgang kann auch über den WINLine ADMIN / Menüpunkt MSM - EWL Server durchgeführt werden.

3.) Im Anschluss muss das Verzeichnis MWL aus der ZIP-Datei (Download) in das entsprechende MWL-Verzeichnis (..\EWL\root) kopiert werden.